# 【注意】

アクセスポイント (APN) の設定をする前に、Wi-Fiがオフになっていることをご確認ください

### ①Top画面より「設定」のアイコンを タップしてください。

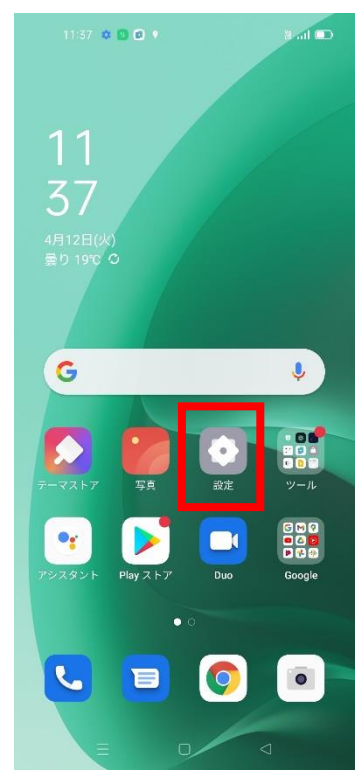

### ④「アクセスポイント名」を タップしてください。

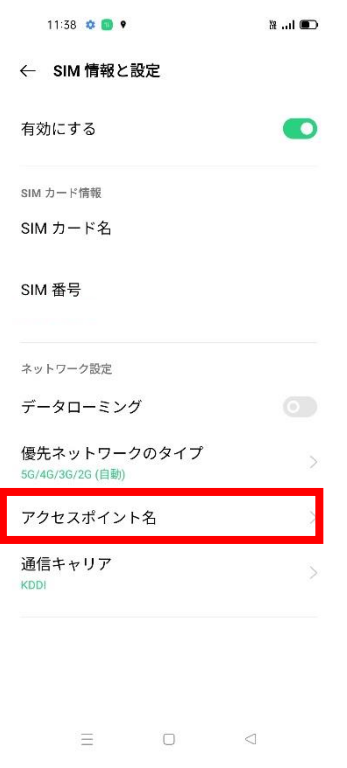

### ②設定画面より「SIMカードおよび モバイルデータ」のタップしてください。

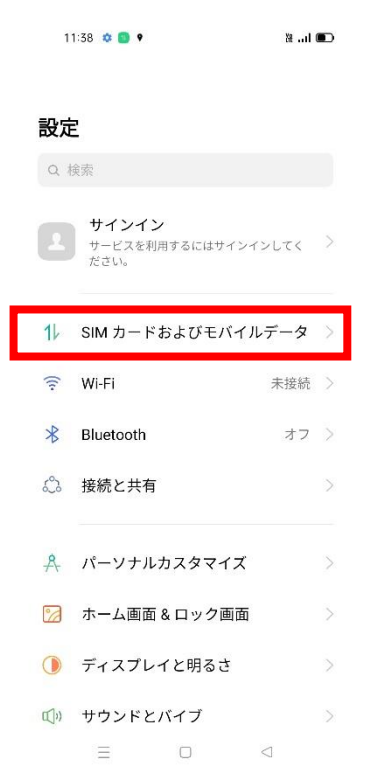

# ③SIMカードおよびモバイルの 「SIM1」をタップしてください。

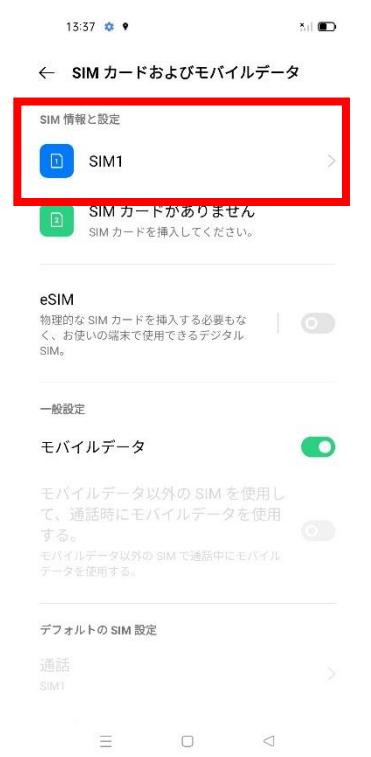

#### ⑤ 「アクセスポイント名」一覧から 「UQmobile」をタップしてオンにしてください。

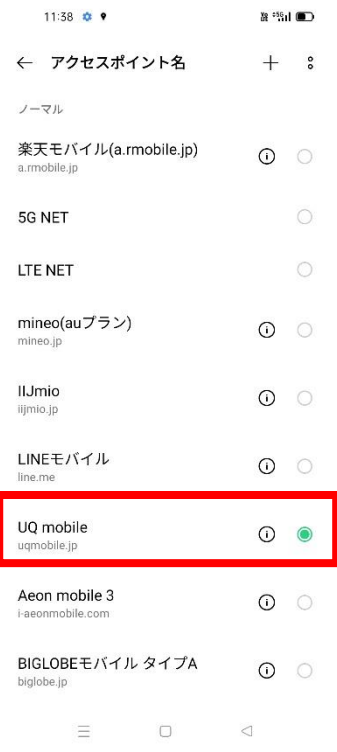

#### ⑥画面上段に「4G」もしくは 「5G」のピクトが立ちましたら設定完了です。 通信がご利用いただけます。

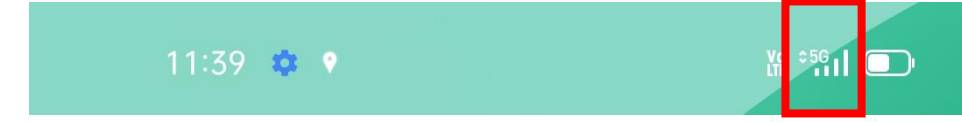